# SL205N(应变桥式)多通道数字变送器

产品说明书

### 概 述

- 可接称重、拉压力、扭矩等各种应变桥式传感器、工业标准导轨式安装
- 内置 ARM 高速高性能微处理器、24 位高精度 AD 转换, 分辨率可达 1/30000
- 9~24v 宽供电范围,具有多重保护
- 最多同时输入 5 路电阻式应变传感器,可同步独立数据处理
- 内置多种数字滤波器。每个通道滤波参数独立可调,抗干扰能力强
- 每个通道最多9段非线性标定,有效提高测量精度
- 具有1路以太网接口,最多4路 Socket
- 双串口输出, 具有 RS232、RS485 通讯接口, 两个接口可同时工作
- 具有标准 MODBUS RTU、MODBUS TCP 协议

### 技术参数

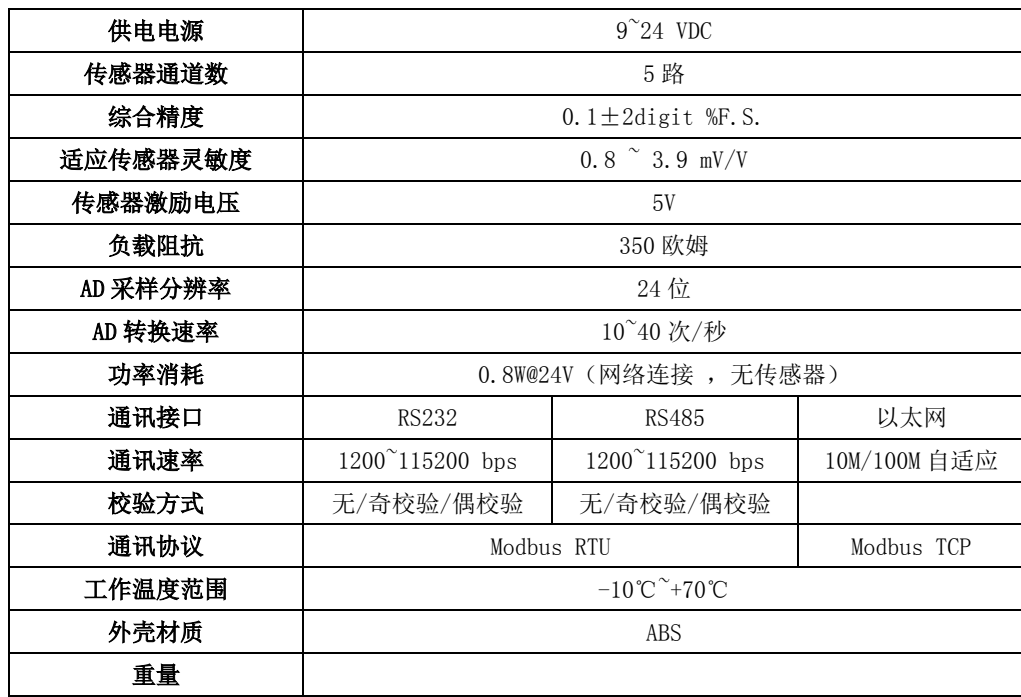

## 外形尺寸

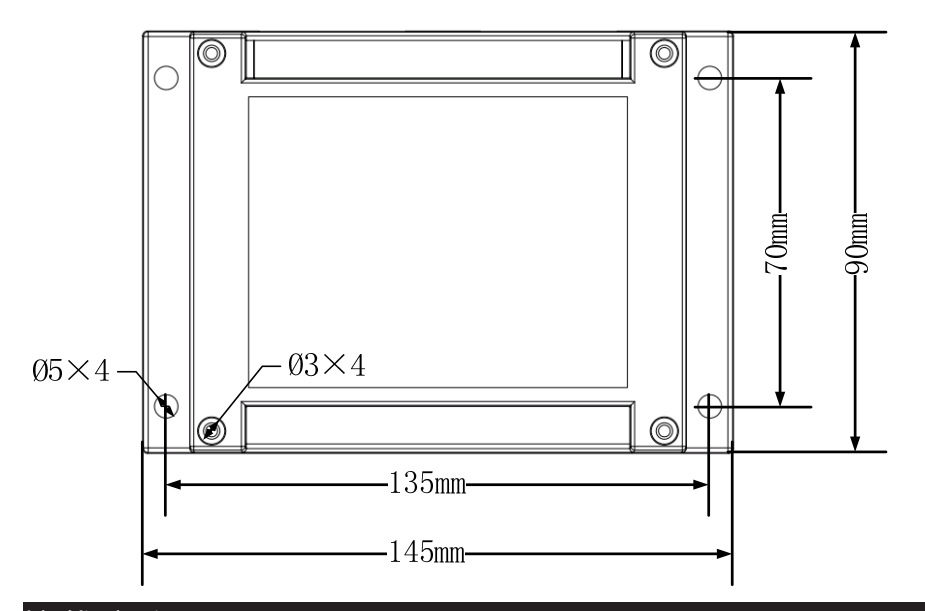

#### 接线定义

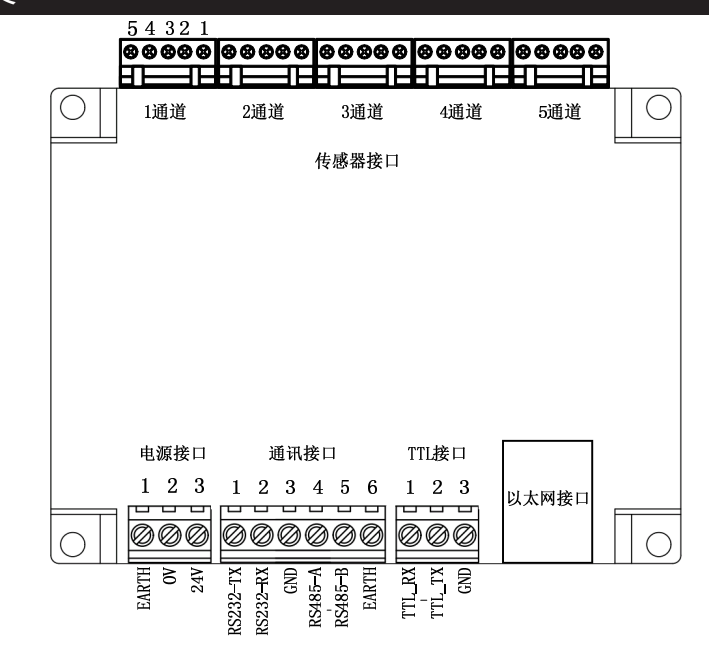

 SL205N 是一款高集成度产品。它包括 RS232 和 RS485 两个串口(可同时工作)、 以太网接口。RS485 接口和 TTL 接口(3.3V)不能同时工作,当多台设备接入 RS485 网络时,建议采用链式连接。在 RS485 网络的最远终端建议接 120 欧姆的终端匹配电 阻。以太网接口支持 4 个 Socket 同时工作(同时 4 个客户端连接)

**注 1:RS485 通讯接口具有 2.2k 上拉,下拉电阻**

### **传感器接口**

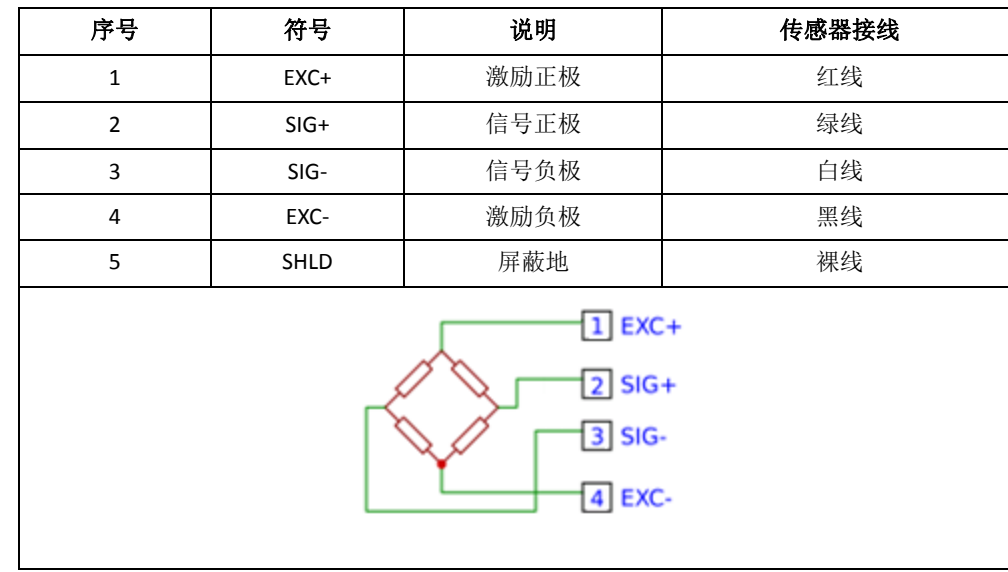

## **通讯接口**

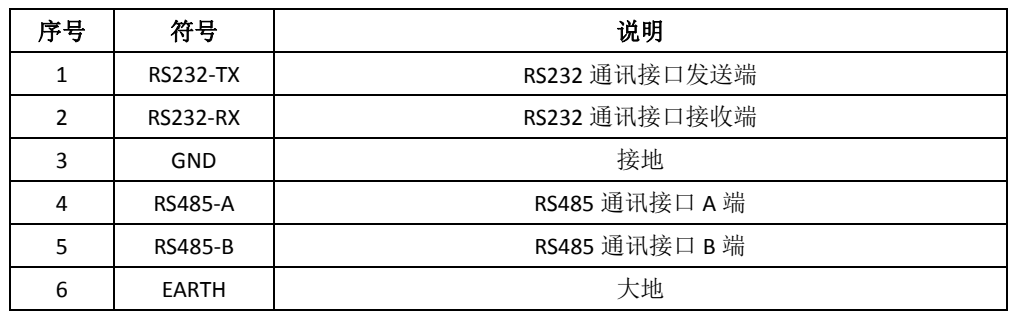

## **TTL 接口(3.3V 电平)**

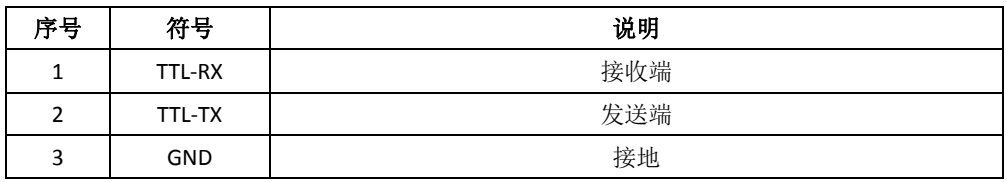

注意:TTL 通讯接口不能与 RS485 接口同时使用

## **以太网接口**

#### SL205N 以太网接口最多支持 4 个 Socket 同时工作。

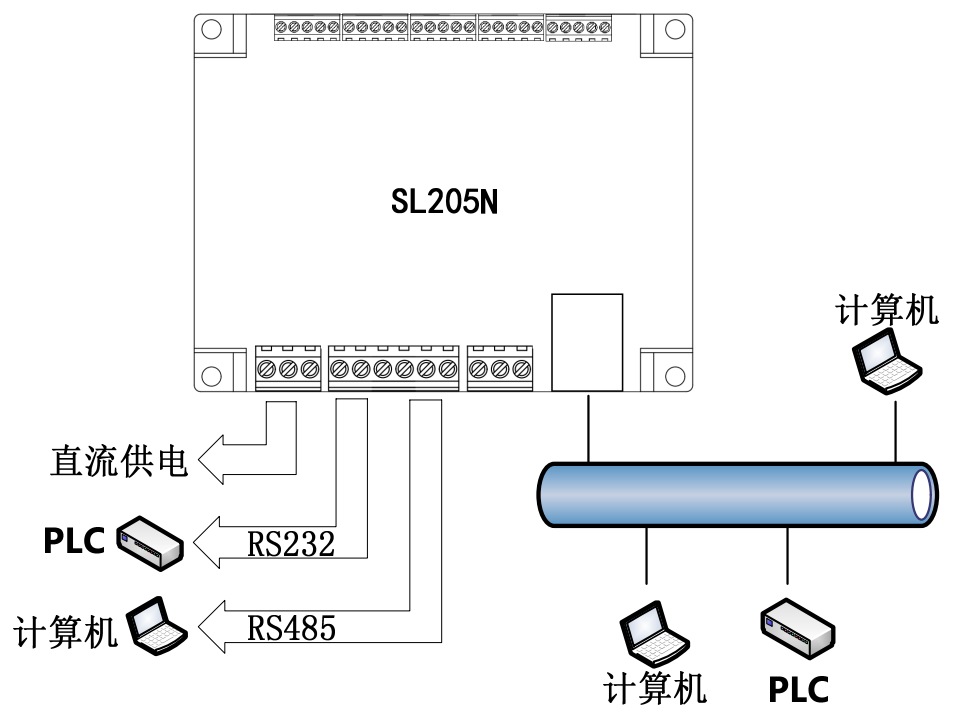

SL205N WWW.MYRADIO168.NET

SL205N 的以太网 IP 地址有固定和 DHCP 获取两种方式。DHCP 设置为 1 时 SL205N 将使用路由器分配的 IP 地址,否则使用预设的 IP 地址。

 当 DHCP 模式有效时,SL205N 获取的 IP 地址有 2 种方式查看:1.进入路由器客 户端列表查看。2.通过 RS232/RS485 发送 AT&V 命令查看(如下图所示 DHCP 获取 IP 地址:10.10.1.209)

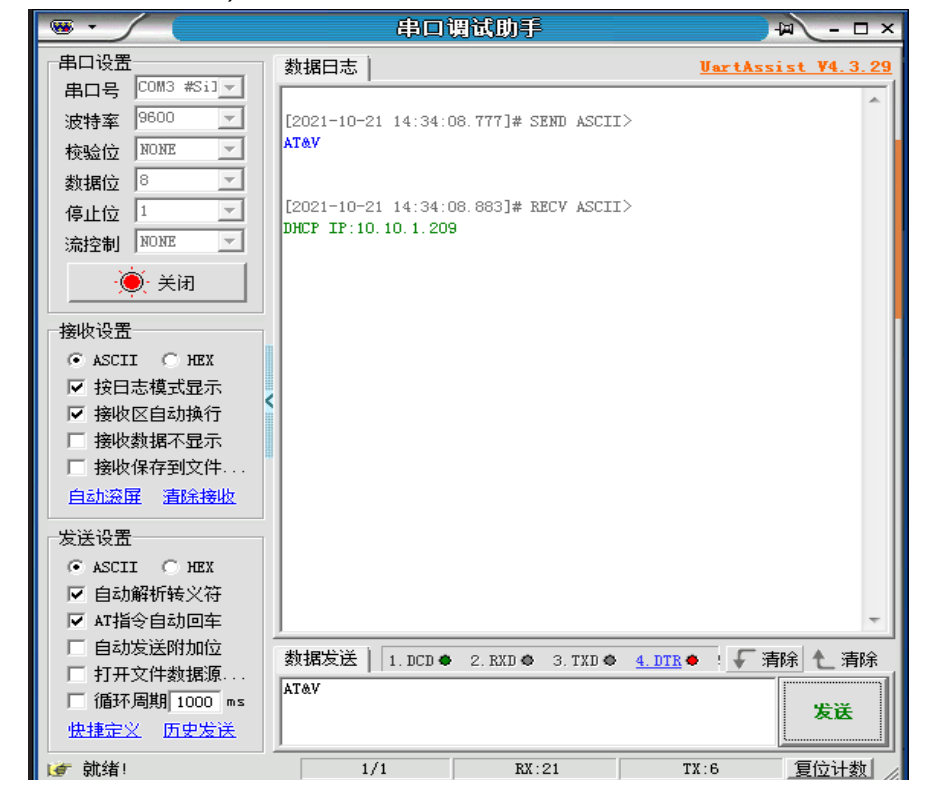

## LED 指示灯

为方便现场调试工作, SL205N 具有一个 LED 灯作为指示, 其状态如下:

- **单闪**:工作正常
- **双闪**:工作正常,以太网连接并成功获得 IP 地址
- **常亮**:设备故障

### WEB 浏 览 实时数据

SL205N 具有以太网接口,可以通过网络浏览器实时查看通道数据。打开网络浏览器并 在地址栏输入 SL205N 的 IP 地址,浏览器将展示通道数据页面并实时刷新(刷新时间 间隔 500ms)。网页上的'清零'和'反清零'按钮可以对指定通道讲行清零、反清 零操作。

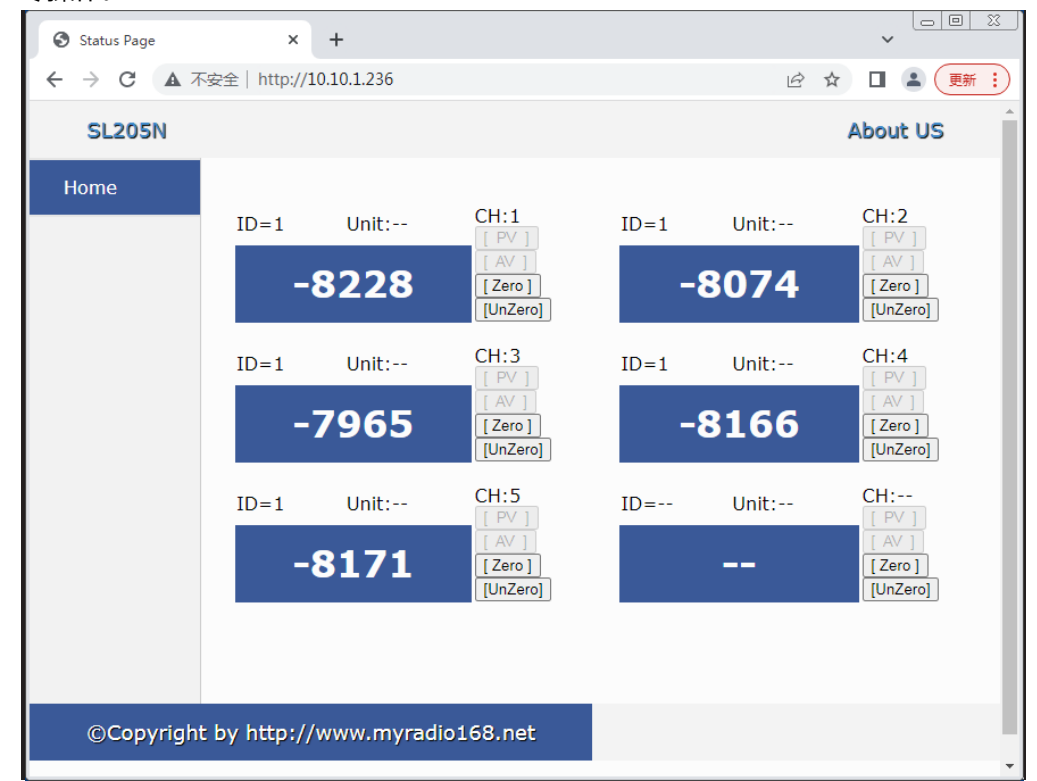

## MODBUS 寄存器列表

默认通讯格式: 9600bps, 1 个起始位, 8 位数据, 无校验, 1 个停止位; 设备默认地址: 1;每个参数为 32 位数据, 占用 2 个寄存器。默认: 高 16 位在前, 低 16 位在后

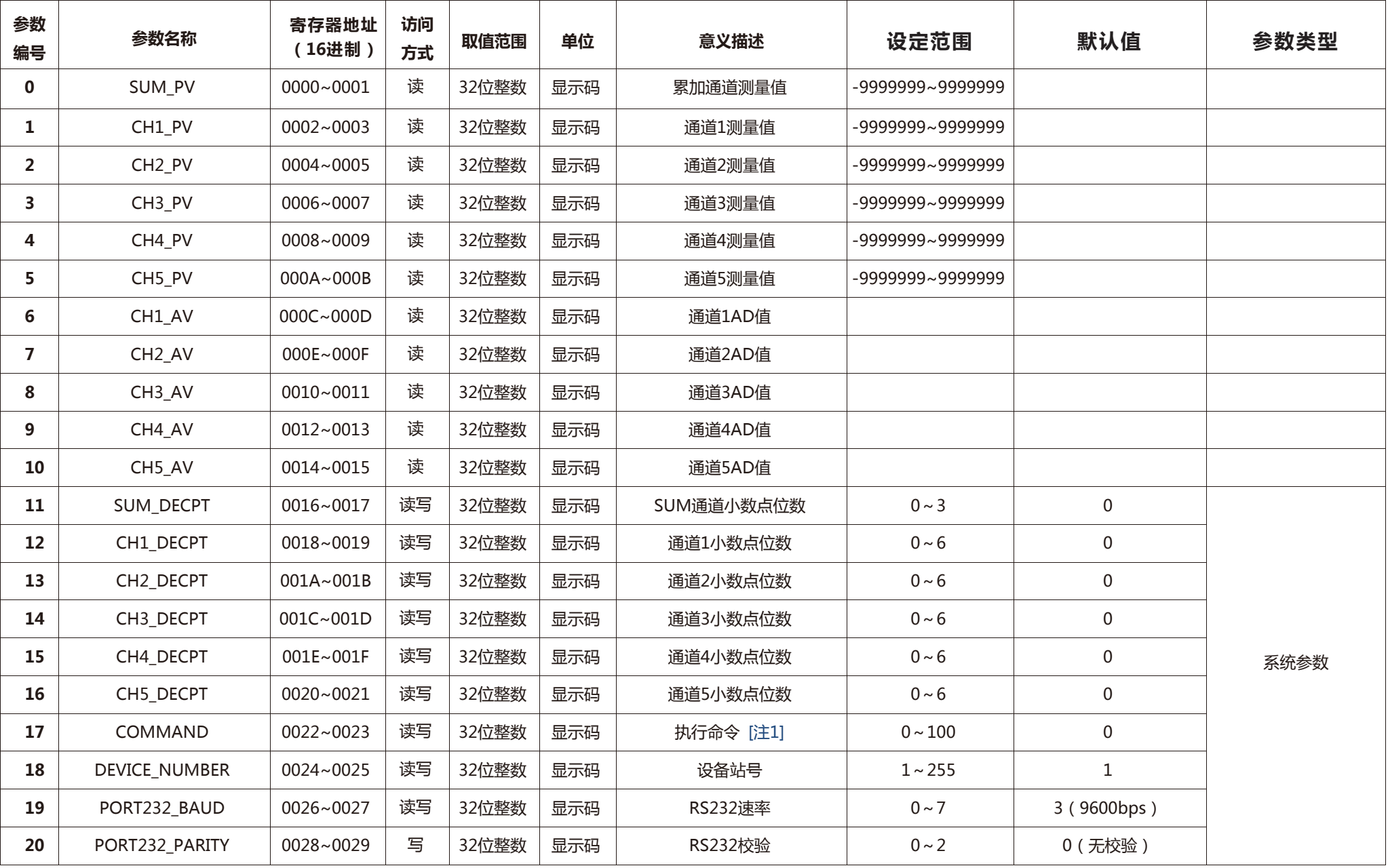

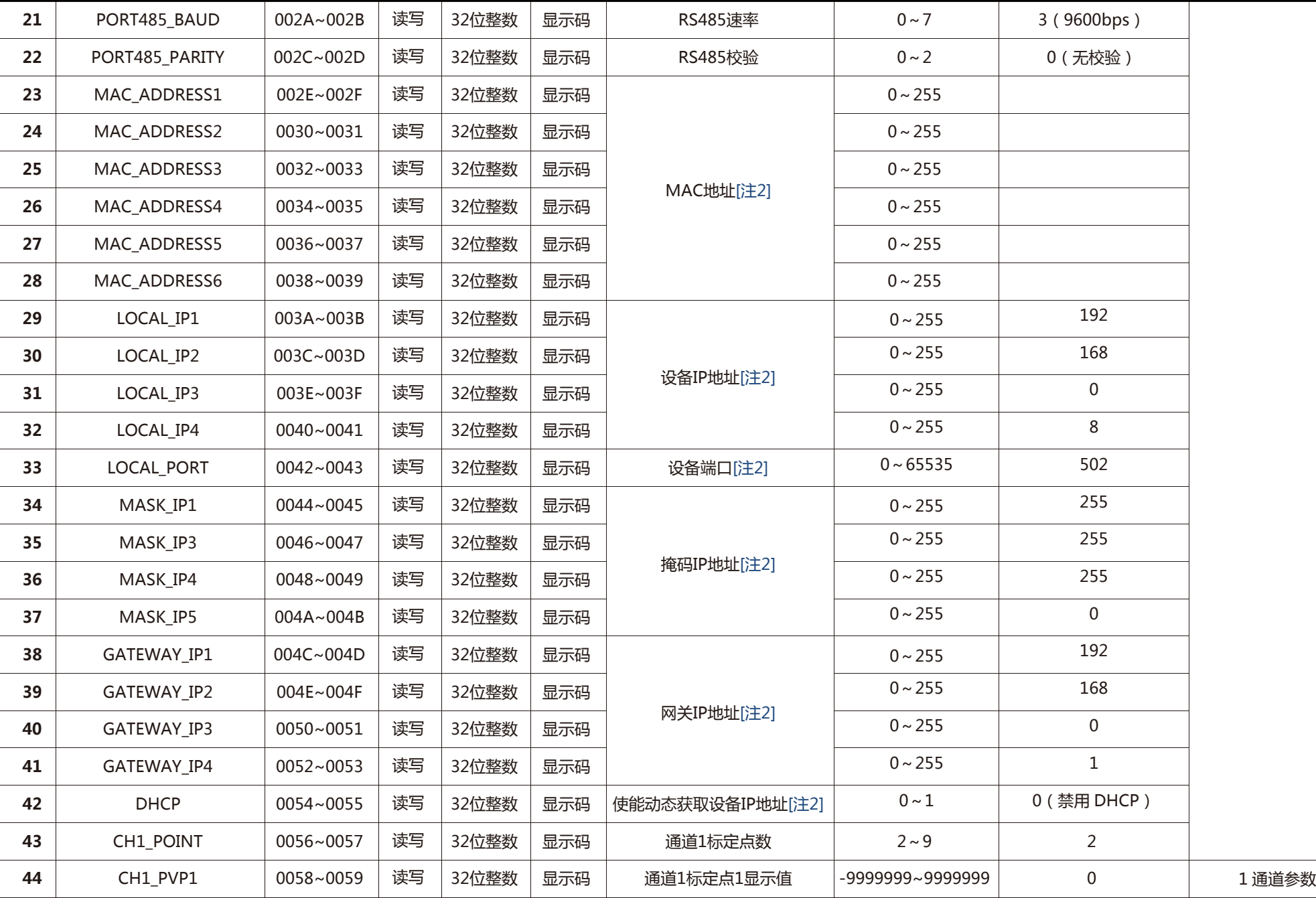

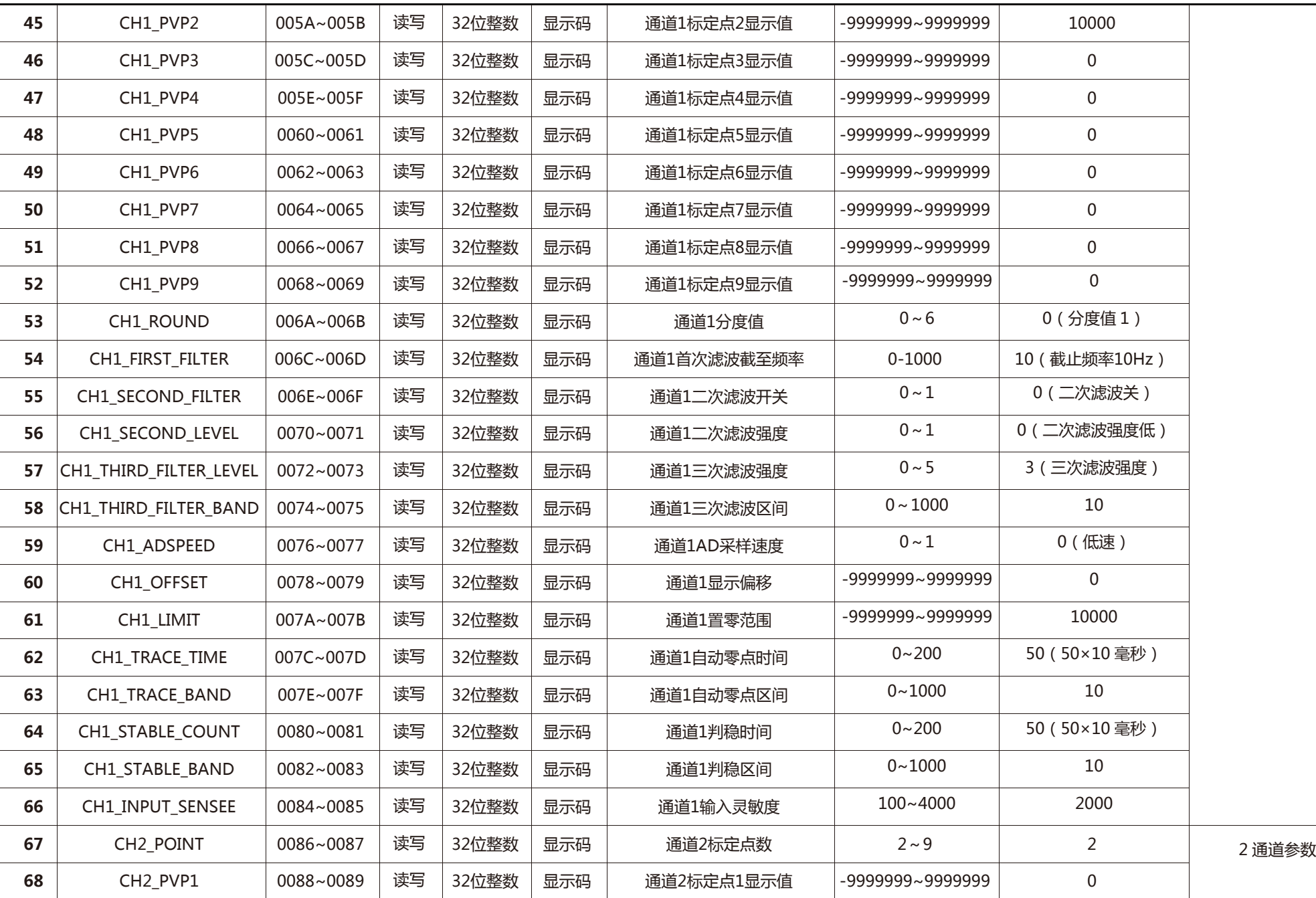

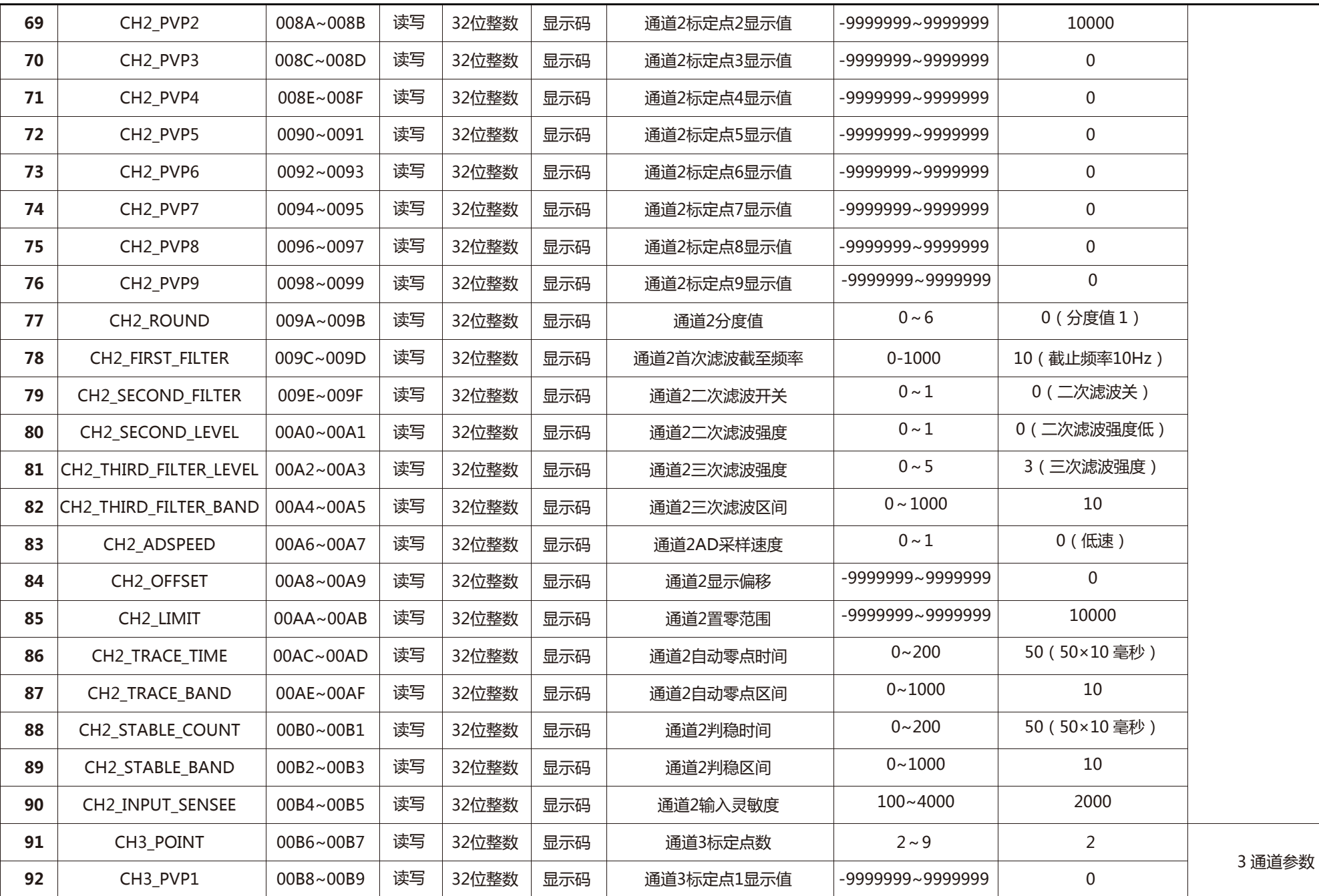

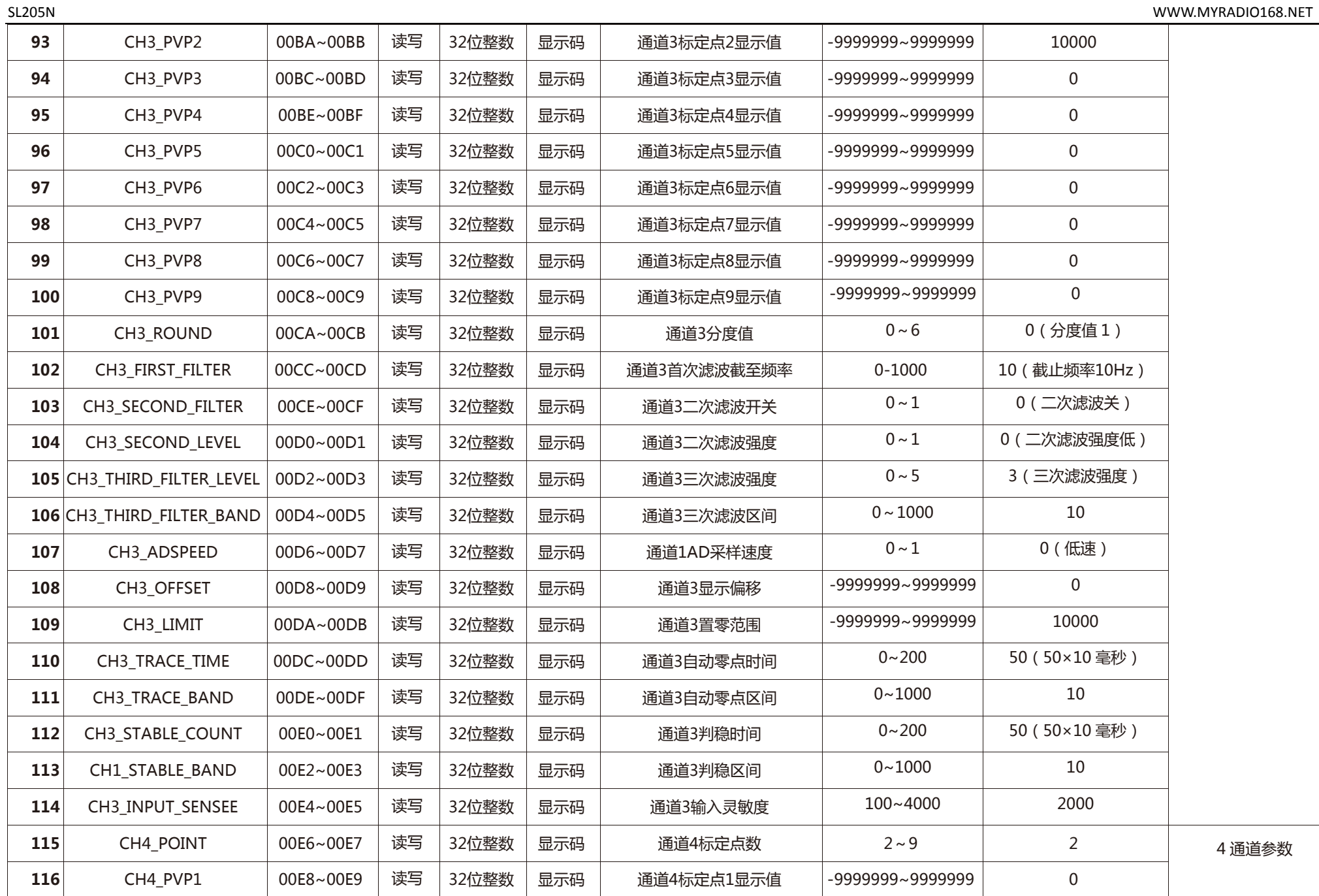

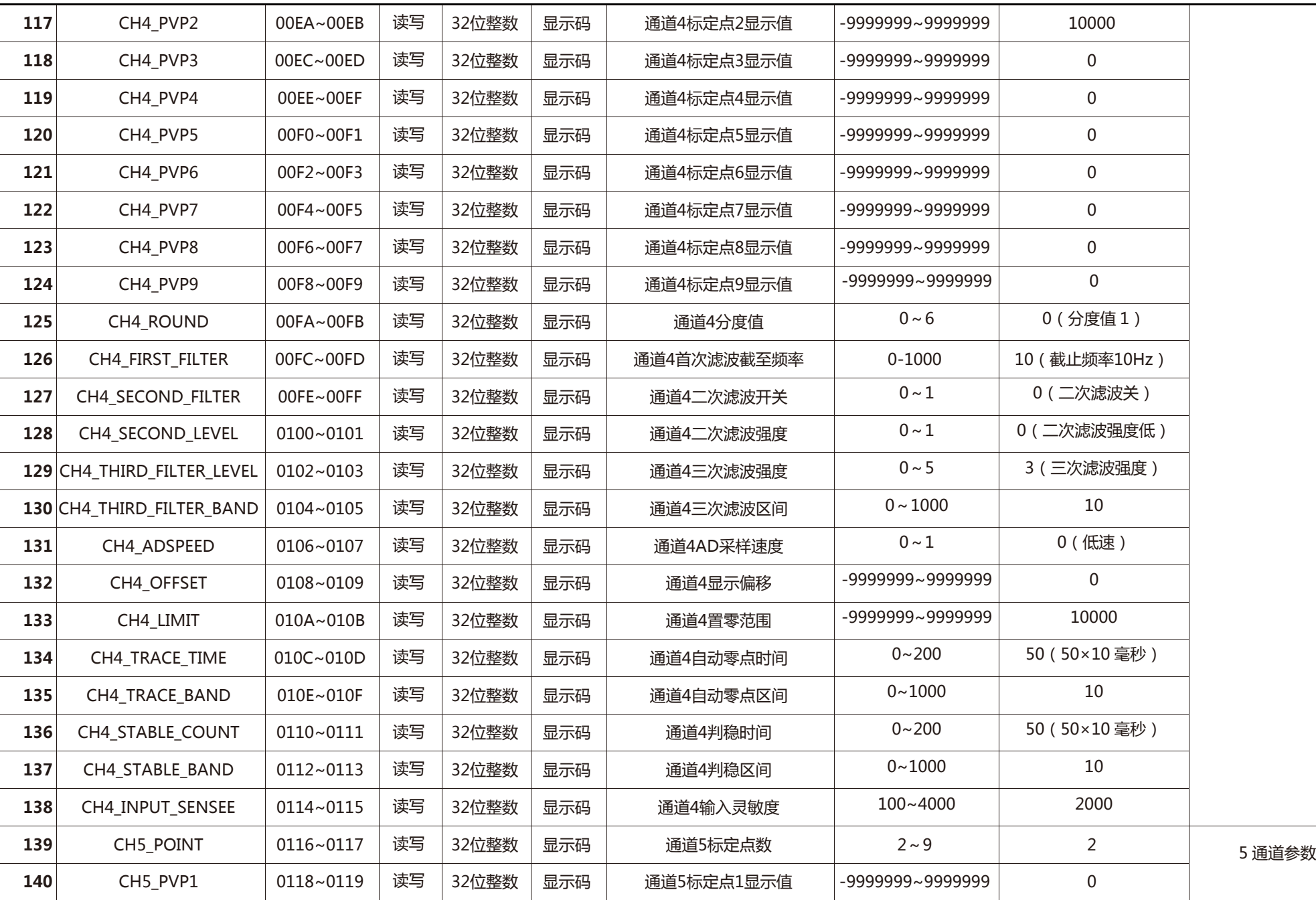

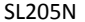

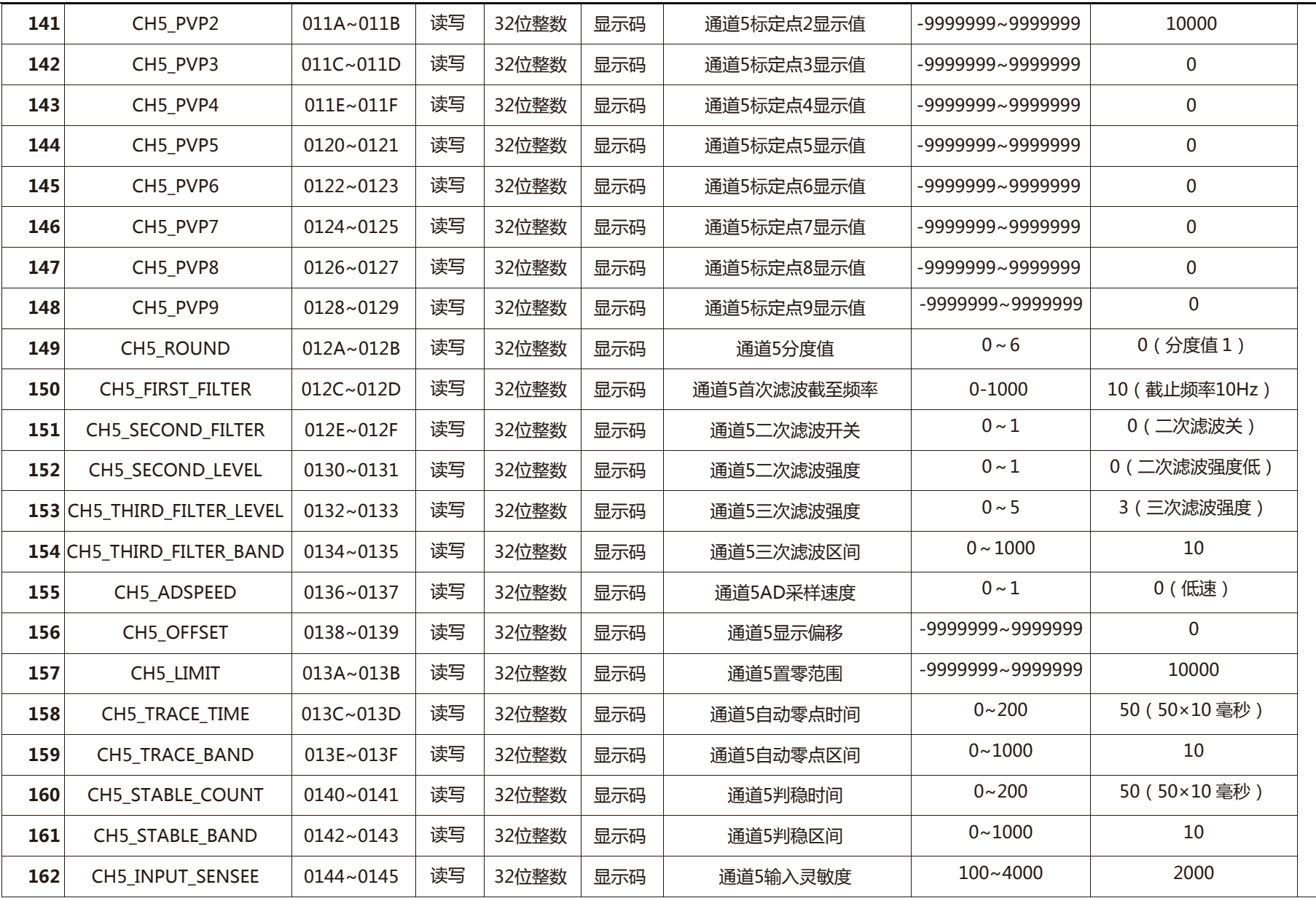

注1:请查看'MODBUS命令列表'

注2:网络参数更改后网络功能将禁用,必须重启设备才能继续使用。

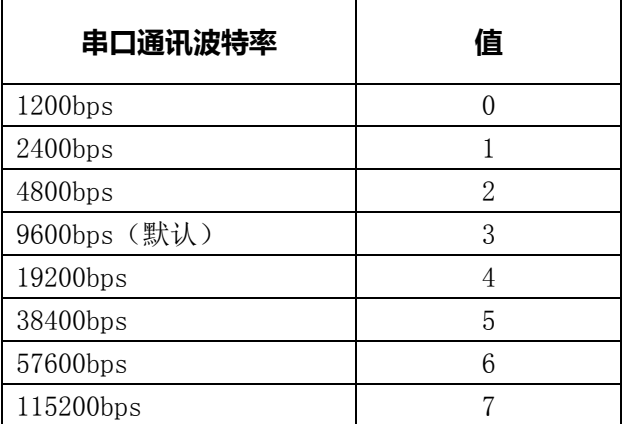

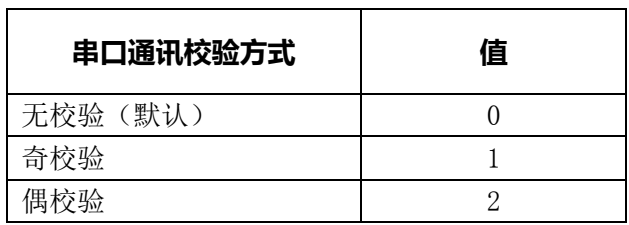

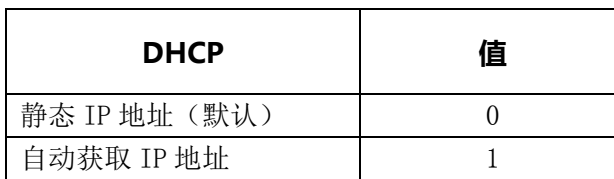

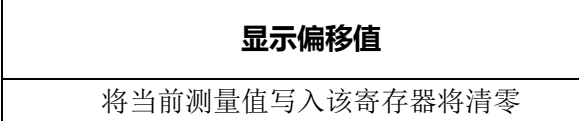

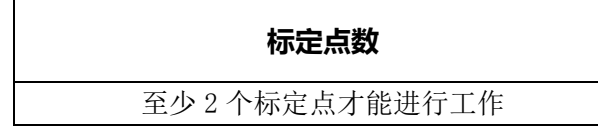

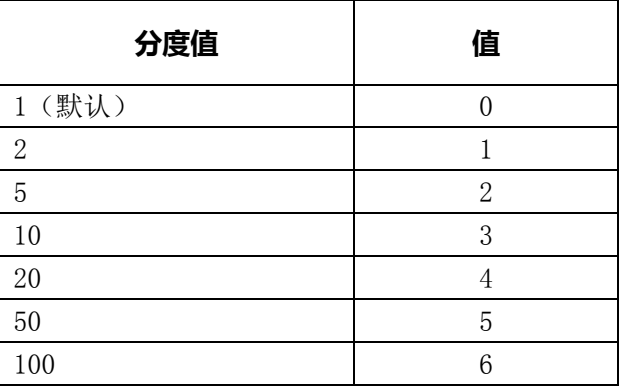

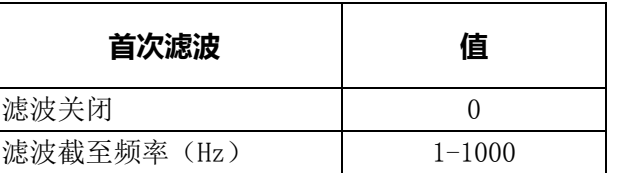

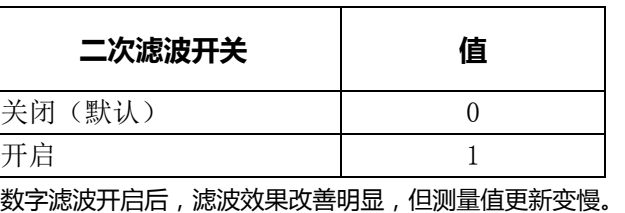

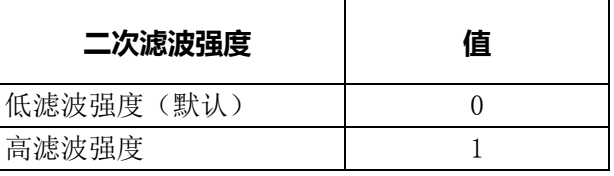

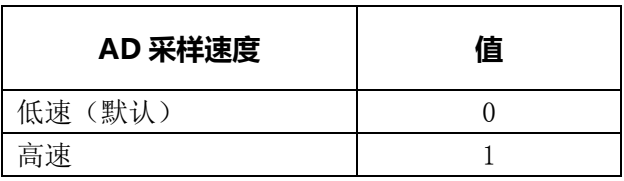

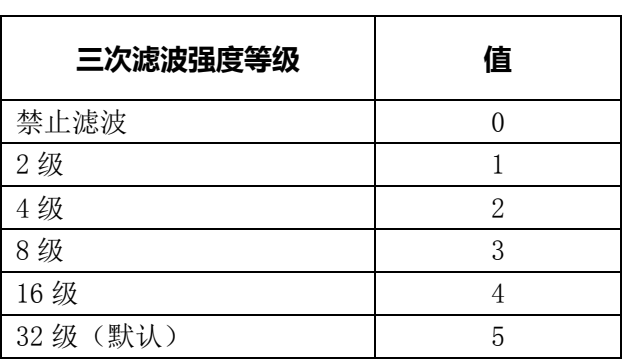

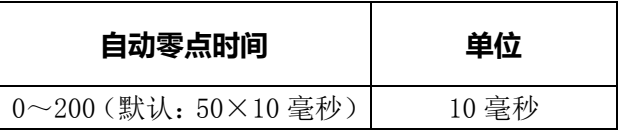

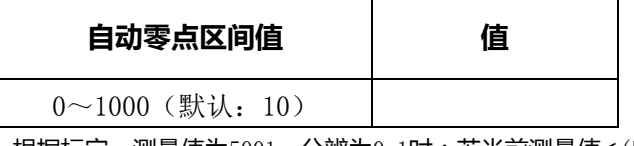

根据标定,测量值为5001,分辨为0.1时:若当前测量值≤(自 动零点区间值×0.1)时启动自动零点程序, 当前状态保持设定 的时间,将自动归零

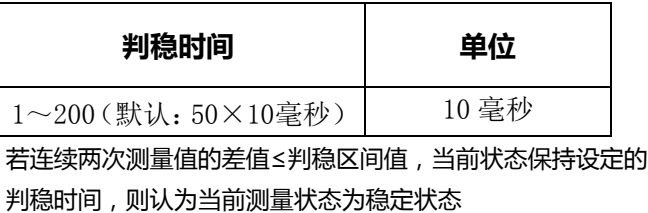

**举例:协议支持最多连续读写50个参数**

**(红色:地址,紫色:寄存器数量,蓝色:数据,棕色:CRC校验)**

**1. 读通道1PV值:**01 03 **00 02 00 02 65 CB** 

**返回(PV值=20000):**01 03 04 **00 00 4E 20 CE 4B**

**2. 读通道1~通道5PV值:**01 03 **00 02 00 0A 64 0D** 

**返回:**01 03 14 **00 00 4E 24 FF FF FE 7B FF FF FE EF FF FF FE DE FF FF FF** 

#### **36 DF 22**

**3. 读设备站号:**01 03 **00 24 00 02 84 00**

**返回(站号=1):**01 03 04 **00 00 00 01 3B F3**

**4. 读RS232通讯速率:**01 03 **00 26 00 02 25 C0**

**返回(速率=9600):**01 03 04 **00 00 00 03 BA 32**

**5. 读RS232通讯校验:**01 03 **00 28 00 02 44 03**

**返回(校验=无):**01 03 04 **00 00 00 00 FA 33**

**6. 读RS485通讯速率:**01 03 **00 2A 00 02 E5 C3**

**返回(速率=9600):**01 03 04 **00 00 00 03 BA 32**

**7. 读RS485通讯校验:**01 03 **00 2C 00 02 05 C2**

**返回(校验=无):**01 03 04 **00 00 00 00 FA 33**

**8. 设置RS485通讯速率=9600bps:**01 10 **00 2A 00 02** 04 **00 00 00 03 31 C9**

**返回:**01 10 **00 2A 00 02 60 00**

**9. 设置RS232通讯速率=9600bps:**01 10 **00 26 00 02** 04 **00 00 00 03 31 9C**

**返回:**01 10 **00 26 00 02 A0 03**

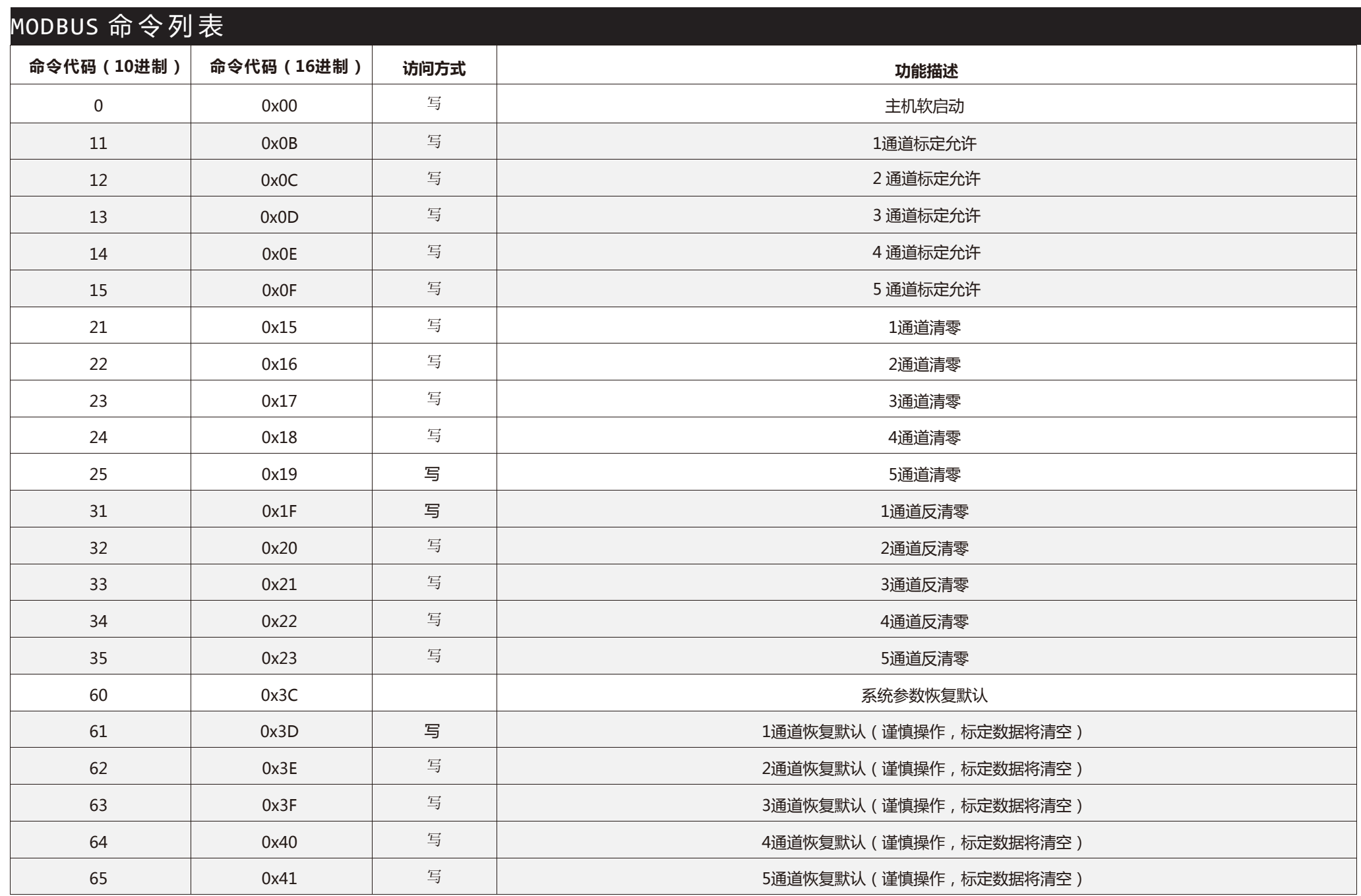

**可通过向命令寄存器写命令来执行相应功能,命令寄存器16进制地址0022~0023,该寄存器只能写,读出数据始终为0** 

**1. 通过命令寄存器执行-主机重启:**01 10 **00 22 00 02** 04 **00 00 00 00 70 6E**

#### **无返回**

**2. 通过命令寄存器执行-通道1清零:**01 10 **00 22 00 02** 04 **00 00 00 15 B1 A1**(若清零操作不成功,请确认通道值是否超过了置零范围)

#### **返回:**01 10 **00 22 00 02 E1 C2**

**3. 通过命令寄存器执行-通道1反清零:**01 10 **00 2200 02** 04 **00 00 00 1F 31 A6**

**返回:**01 10 **00 22 00 02 E1 C2**

**4. 通过命令寄存器执行-通道1标定允许:**01 10 **00 22 00 02** 04 **00 00 00 0B 31 A9**

**返回:**01 10 **00 22 00 02 E1 C2**

## MODBUS 线圈列表

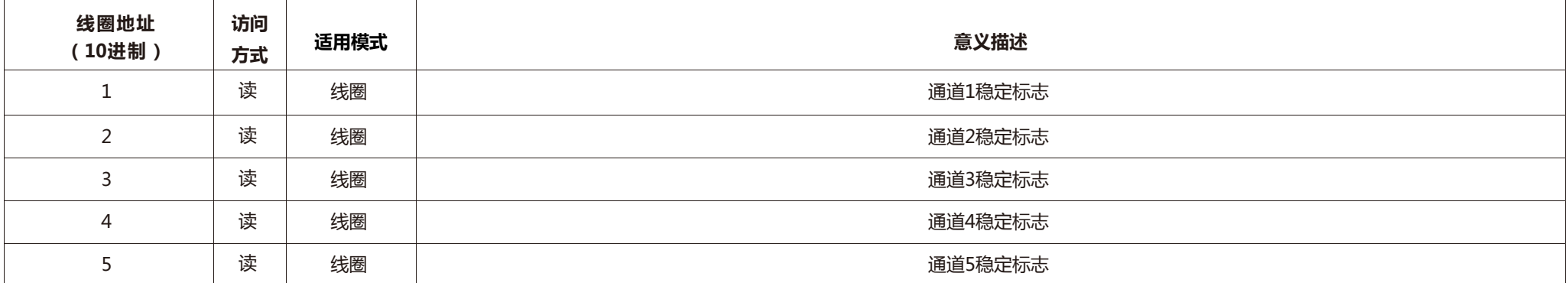

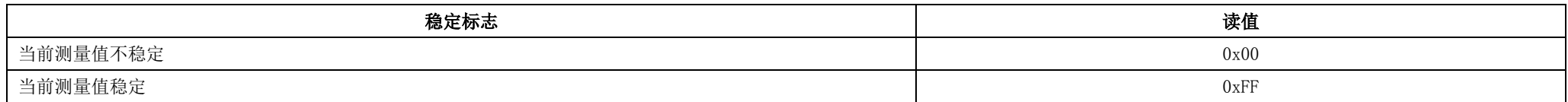

### **举例:**

#### **1. 读通道1稳定标志:**01 01 **00 01** 00 01 **AC 0A**

**返回:**01 01 01 **FF 11 C8**(稳定)

01 01 01 **00 51 88**(不稳定)

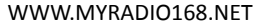

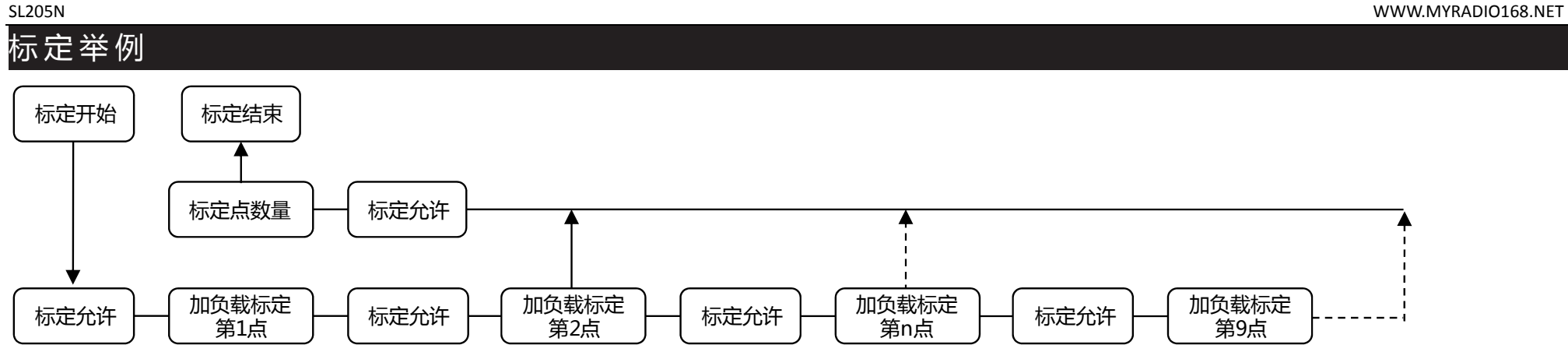

- **1.通道1标定允许:**01 10 **00 22 00 02** 04 00 **00 00 0B 31 A9**
- **2.通道1空载时,标定第一点,标定值0:**01 10 **00 58 00 02** 04 **00 00 00 00 F7 35**
- **3.通道1标定允许:**01 10 **00 22 00 02** 04 00 **00 00 0B 31 A9**
- **4.通道1满载时,标定第二点,标定值5000(标准载荷为500g, 要分辨到0.1g,就要写入5000):**01 10 **00 5A 00 02** 04 00 **00 13 88 7B BA**
- **5.通道1标定允许:**01 10 **00 22 00 02** 04 00 **00 00 0B 31 A9**
- **6.通道1标定点数量=2:**01 10 **00 56 00 02** 04 **00 00 00 02 F7 78**

## MODBUS POLL 使用示例

### 网络连接:Connection->Connect->Connection-Modbus TCP/IP

IP address or Node Name:设备IP地址

Server Port:设备端口

### 点击'Ok'确认连接

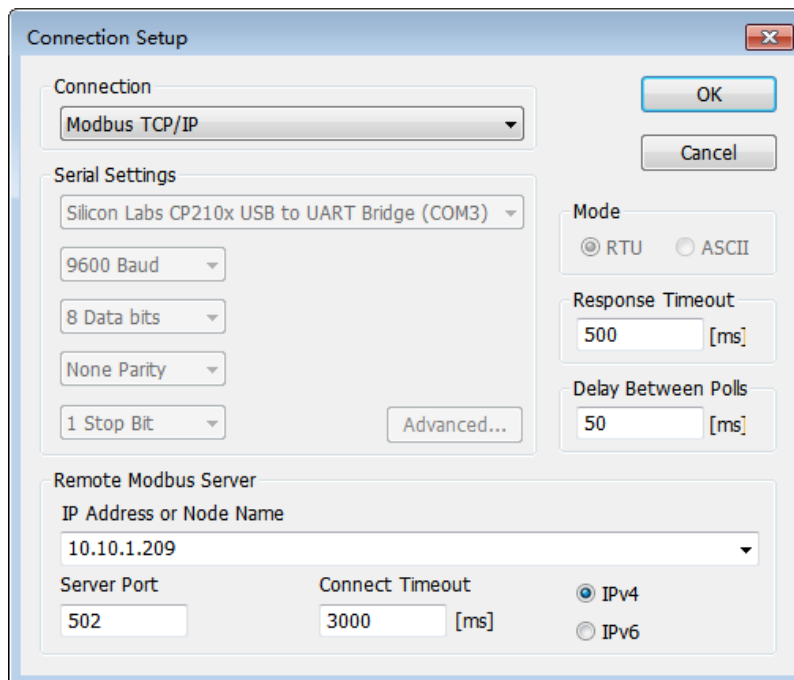

File-New新建一个配置文件

Setup->Read/Write Definition

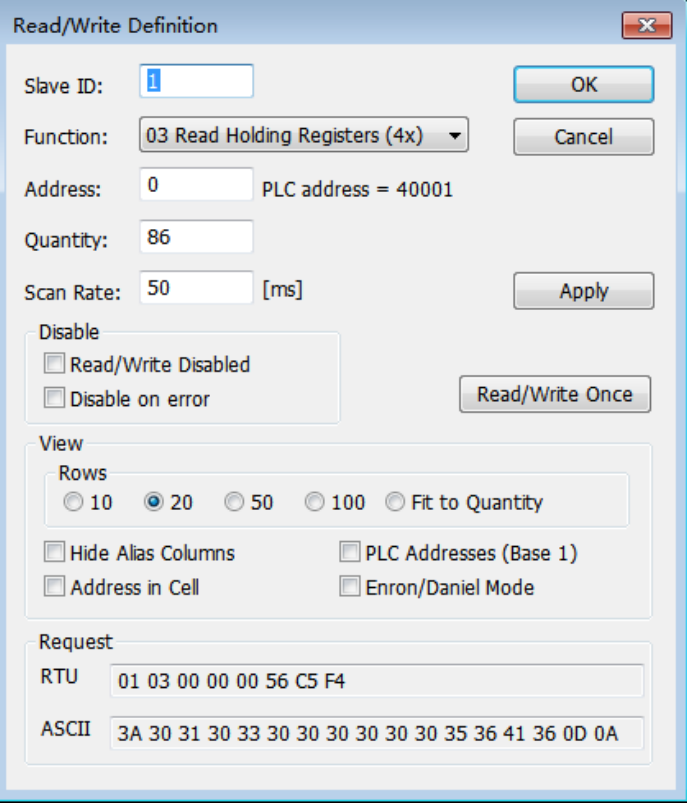

Slave ID:设备站号

Function: 功能码

Address:起始寄存器地址

Quantity:数量

Scan Rate:扫描速率